## **Implementierung von Terminen und Fristen in euren Kalender (Android)**

Zum einmaligen Einrichten müsst ihr den Kalender an Eurem Computer mit eurem Google-Konto verknüpfen. Sobald Ihr dies gemacht habt, synchronisiert sich der Kalender mit etwas Verzögerung auf allen Geräten, auf denen ihr mit dem Google-Konto angemeldet seid.

**Schritt 1:** Folgt auf eurem Computer folgendem Link: <https://www.google.com/intl/de/calendar/about/>

## Schritt 2: Öffnet das Menü über das "+" bei "Weitere Kalender"

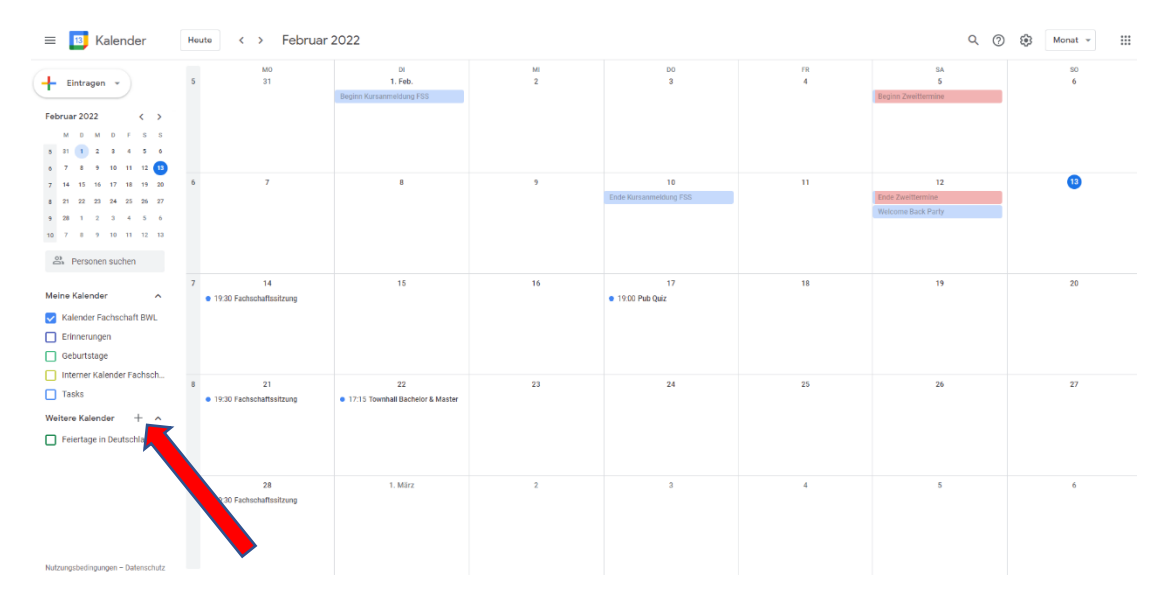

## Schritt 3: Wählt "Per URL" aus

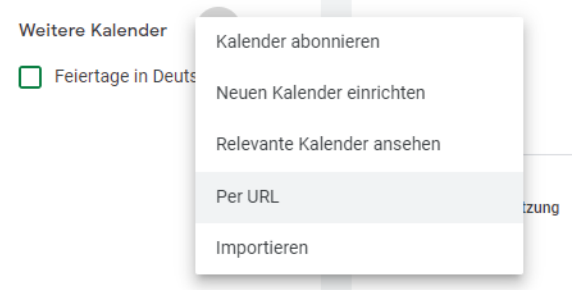

## **Schritt 4:** Fügt folgenden Link als URL ein:

<https://calendar.google.com/calendar/ical/fsbwlmannheim%40gmail.com/public/basic.ics>

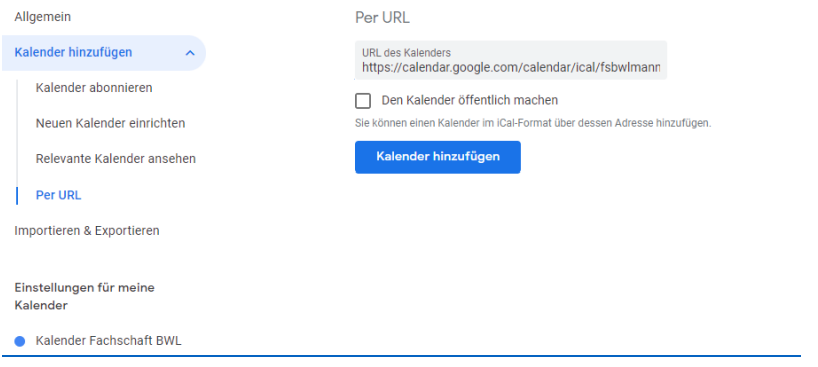

Der Kalender sollte mit etwas Verzögerung auf allen synchronisierten Geräten erscheinen.